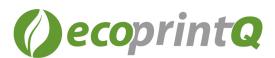

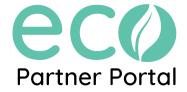

## How to log into the ecoPartnerPortal

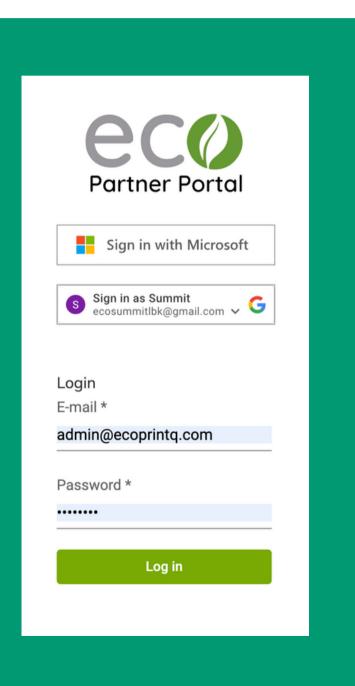

To log in to the ecoPartner Portal, visit https://ecoportal.ecoprintq.com/home and log in using your work email, or gmail account.

The third login option is your ecoprintQ activated account login. (see video below)

If you need access to the ecoPartner Portal, please contact your CM to discuss how to get started with the EPP Today.

## **Login Options**

- 1. Microsoft (Preferred)
- 2. Gmail account
- 3. Internal use account

**Still have questions?**Watch this video to learn more.